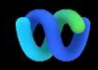

Hvorfor sker det her? Webex Suitemødeplatformen er det tilsigtede resultat af vores rejse til den konverterede mødeoplevelse på tværs af Webex-applikationer og enheder. Én applikation med én arkitektur, der giver en forbedret og optimeret oplevelse til hybridarbejde.

# Vigtige fordele:

- Hurtig deltagelse i møde med den indbyggede mødeoplevelse i Webex-appen
- Start, planlæg, deltag i møder med fuld deltagelse i Webex-rum
- Alle Webexarbejdsbelastninger møder, opkald, meddelelser og whiteboarding drevet fra en enkelt platform

Vil du se en hurtig oversigt over, hvordan den forbedrede oplevelse vil se ud[? Se Det Her!](https://cisco.bravais.com/s/LtrTIgwHER2W5KmeM5Ay)

Vis alle ændringer i brugergrænsefladen [HER](https://help.webex.com/en-us/article/m61d8eb/Webex-App-%7C-About-the-Webex-Suite-meeting-platform#reference-template_3739eeeb-2f7a-4984-93fd-4cf203de6dec)

### [Kontrollér, om dine møder](https://help.webex.com/en-us/article/m61d8eb/Webex-App-%7C-About-the-Webex-Suite-meeting-platform#task-template_143a8555-0caf-4e0f-b2b2-4d1420ef17e8)  [kører på Webex Suite](https://help.webex.com/en-us/article/m61d8eb/Webex-App-%7C-About-the-Webex-Suite-meeting-platform#task-template_143a8555-0caf-4e0f-b2b2-4d1420ef17e8)[mødeplatformen:](https://help.webex.com/en-us/article/m61d8eb/Webex-App-%7C-About-the-Webex-Suite-meeting-platform#task-template_143a8555-0caf-4e0f-b2b2-4d1420ef17e8)

Klik på Møde i et møde Oplysninger > Sikkerhed. Hvis der står mødeplatform: Kommercielt (Webex Suite) bruger dine Webex-møder Webex Suite-

mødeplatformen. Hvis du ikke kan se dette, kører dine Webex-møder ikke på den nye platform endnu!

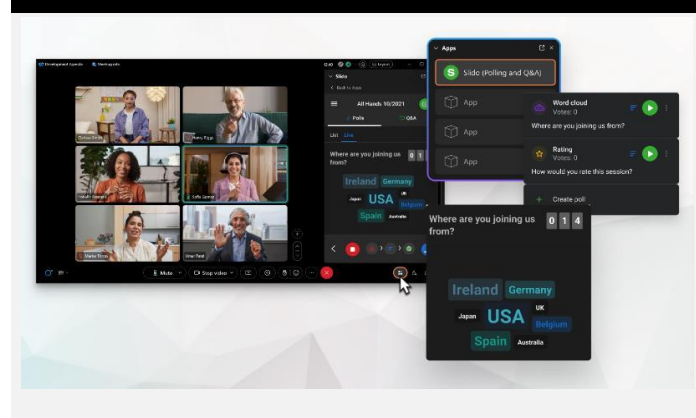

# Vigtig information Ændringer i brugergrænseflade

Vores meningsmåling og spørgsmål og svar har haft en stor opgradering!

Slido erstatter indbyggede Webexmeningsmålinger og spørgsmål og svar. Slido tilbyder kraftige forbedringer med robuste funktioner og realtidsindsigt i publikumsengagement. Du kan finde flere oplysninger om Slido og yderligere fordele [her.](https://help.webex.com/en-us/article/nshu3xu/Polls-in-Slido)

## Hvor er menubjælken?

rullemenuen i

Menubjælkens indstillinger er nu mere kontekstuelle og distribueret på tværs af mødet under *Lydindstillinger, Videoindstillinger, Deling,* og *Flere valgmuligheder.*

## Få f.eks. adgang til lydindstillinger fra

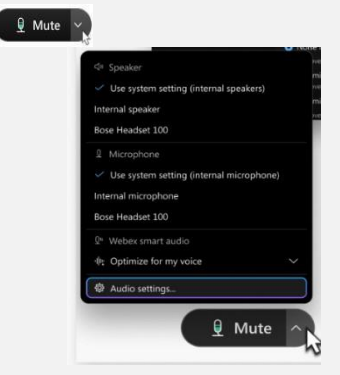

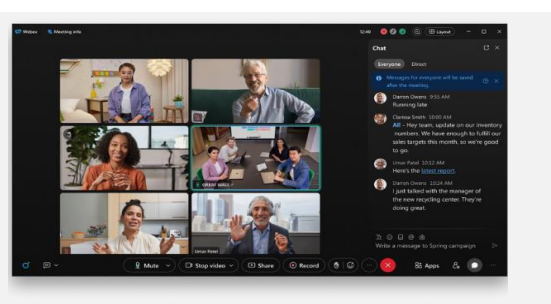

Webex-hjælpecenter

S[e denne artikel](https://help.webex.com/en-us/article/m61d8eb/Webex-App-%7C-About-the-Webex-Suite-meeting-platform#reference-template_f7d2230b-bb3f-4d88-b7b5-d012273b4e4c) for at gennemgå alle de ændringer og opdateringer, du vil opleve på Webex Suite-mødeplatformen.

Har du brug for at administrere dine deltagere?

Gå til Flere valgmuligheder i mødekontrolfunktionerne for at få adgang til mødevalgmuligheder og aktivere funktioner som undergruppesessioner og whiteboarding.

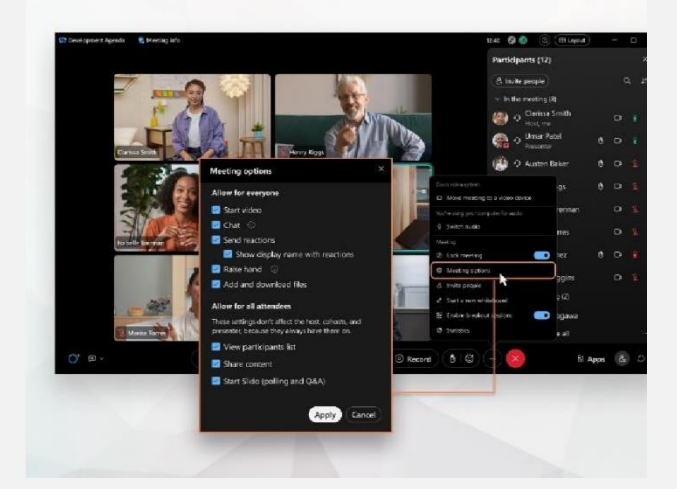

## Chat blev bare mere sjov og engagerende.

Chat er ved at blive opgraderet og afspejler Webexappens meddelelsesoplevelse. Mødedeltagere kan deltage ved at svare i tråde, tilføje filer, bruge markeringer, reaktioner eller GIF'er.

Har du brug for en opfrisker? Se [denne artikel.](https://help.webex.com/en-us/article/grvvwy/Webex-App-%7C-Chat-in-a-meeting-or-breakout-session)

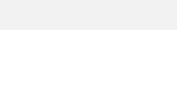

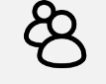

Ressourcer

Onlinekurser

Tilmeld di[g i Webex Academy](https://academy.webex.com/pages/48/home), og lær når som helst med selvkørende kurser og hurtige videovejledninger om alle ting, Webex, eller tilmeld dig liveundervisning.

Lær, hvordan du bruger Webex til dig. Alle arbejder forskelligt! S[e vores bedste](https://www.essentials.webex.com/use-the-webex-suite/do-more/best-practices)  [fremgangsmåder og avancerede funktioner](https://www.essentials.webex.com/use-the-webex-suite/do-more/best-practices) for at tilpasse din oplevelse på arbejdsdagen.

Bliv ved med at lære!

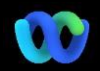

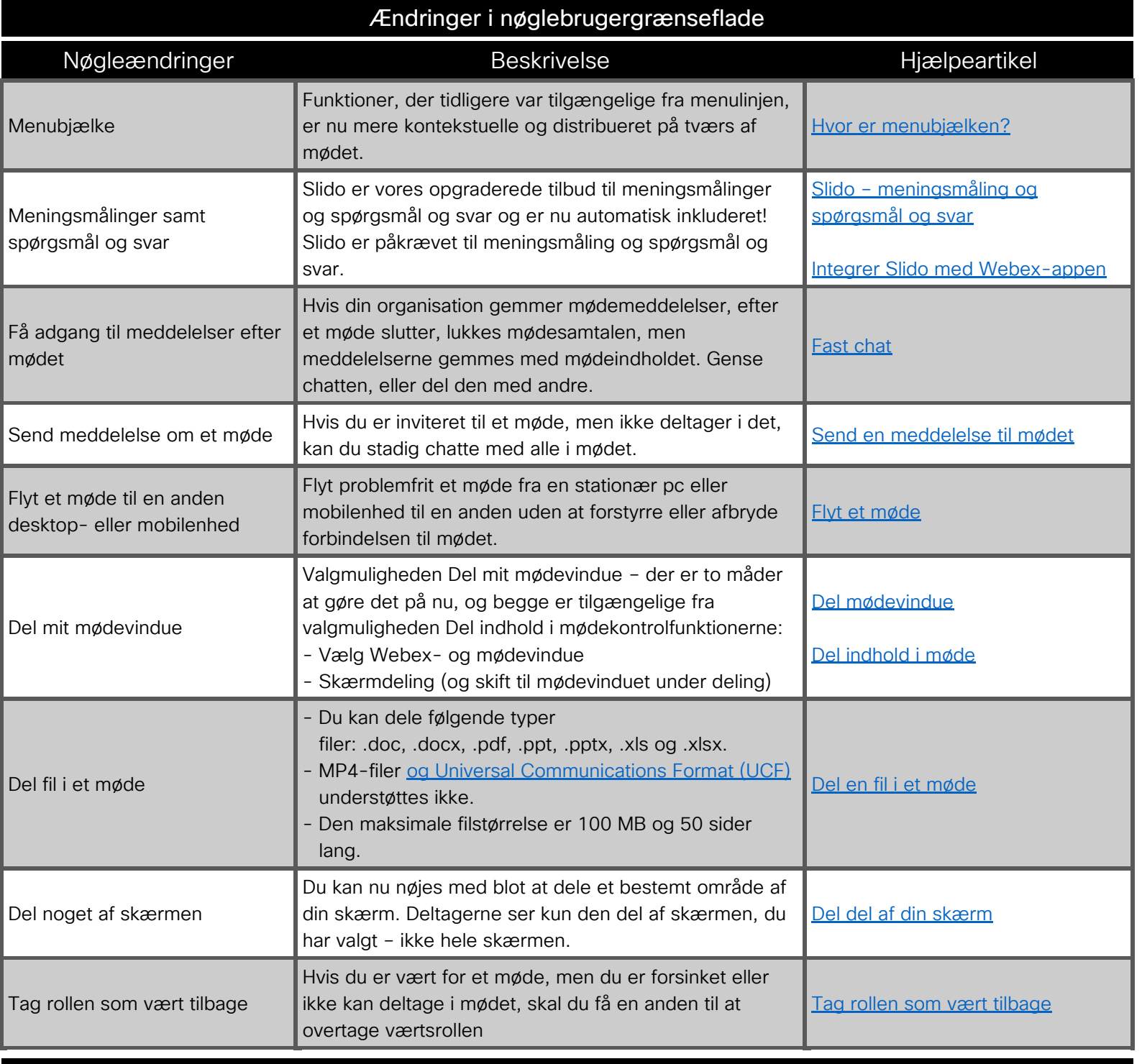

Ressourcer

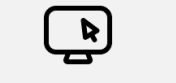

Webex-hjælpecenter

S[e denne artikel](https://help.webex.com/en-us/article/m61d8eb/Webex-App-%7C-About-the-Webex-Suite-meeting-platform#reference-template_f7d2230b-bb3f-4d88-b7b5-d012273b4e4c) for at gennemgå alle de ændringer og opdateringer, du vil opleve på Webex Suite-mødeplatformen.

Tilmeld di[g i Webex Academy](https://academy.webex.com/pages/48/home) , og lær når som helst med selvkørende kurser og hurtige videovejledninger om alle ting, Webex, eller tilmeld dig liveundervisning.

Onlinekurser

Bliv ved med at lære!

Lær, hvordan du bruger Webex til dig. Alle arbejder forskelligt! S[e vores bedste](https://www.essentials.webex.com/use-the-webex-suite/do-more/best-practices)  [fremgangsmåder og avancerede](https://www.essentials.webex.com/use-the-webex-suite/do-more/best-practices)  [funktioner](https://www.essentials.webex.com/use-the-webex-suite/do-more/best-practices) for at tilpasse din oplevelse på arbejdsdagen.